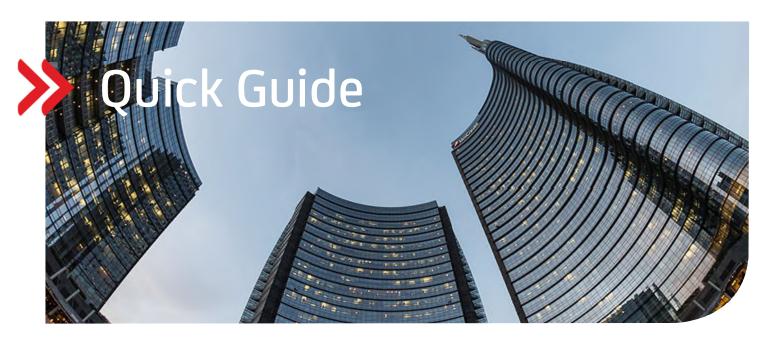

### UC eBanking prime

# Electronic Payment Cancellation camt.055 und camt.029

## Contents

| 1. | GENERAL                                      | 2  |
|----|----------------------------------------------|----|
| 2. | REQUIREMENTS                                 | 2  |
| 3. | ASSIGNMENT OF JOBS C55 AND C29               | 3  |
| 4. | FETCH JOB FOR RECALL STATE                   | 5  |
| 5. | PAYMENT CANCELLATION OF A FILE               | 6  |
| 6. | PAYMENT CANCELLATION OF A SINGLE TRANSACTION | 7  |
| 7. | MANUAL PAYMENT CANCELLATION                  | 8  |
| 8. | SIGNING PAYMENT CANCELLATIONS                | 10 |

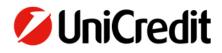

#### 1. GENERAL

This Quick Guide explains the functionality how to create an electronic payment cancellation for single transactions or a file of multiple transactions.

#### 2. REQUIREMENTS

Basic requirement is a contractual agreement with UniCredit and your additional banks of choice that includes the sending of order type "C55" on certain banking accounts. Electronic callback requests via camt.055 can only be applied for transactions in SEPA format. Paperbased credit transfers, urgent payments as well as payments from SEPA-Cards Clearing cannot be recalled. At the moment it is possible to call back files or single transactions with execution dates planned for today or in the future.

To conduct a status inquiry for your electronic recall the additional order type "C29" (pain.002) is required.

#### 3. ASSIGNMENT OF JOBS C55 AND C29

If the requirements are met and jobs "C55" and "C29" have been administrated on Bank side, these jobs also need to be implemented into UC eBanking prime. By means of a fetch job with bank master data (HKD) the job types are retrieved including the allocated signature permissions.

• By chosing the menu Orders – Fetch jobs and selecting the "+"symbol a new fetch job can be generated

| UC eBanking prime           | Cash management |       | AWV Signature | Orders Tools |   |  |
|-----------------------------|-----------------|-------|---------------|--------------|---|--|
|                             |                 |       |               |              |   |  |
| Fetch jobs                  |                 |       |               |              |   |  |
| ✓ 1 → 1 Page(s), 15 Record( | (\$)            |       |               |              | - |  |
| State                       | Execution       | Resul | lt Bank       | Type 🔺       |   |  |

• The fields Bank(s), Order type "HKD" must be filled. The step is completed with "Create".

| Fetch jobs > New fetch ord | er                                |   |
|----------------------------|-----------------------------------|---|
|                            |                                   |   |
| Bank(s)                    | 1 bank(s) selected ·              | • |
| Order type                 | HKD - Download customer's custo 👻 | • |
| Use export interface       | OFF                               |   |
| Time period                | Once from the running supply      | - |

Back

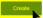

To be able to generate callback requests additional administrative measures are required. Please contact your administrator for UC eBanking prime to have the following settings made for you.

- Activate "Payment cancellation" and "Recall state" in the correspondent permission group.
- By selecting the pen symbol in "Banking All" row the permission groups can be edited.

| <b>/</b> | UC eBanking prime       | \$ | Users | Accounts | Banks | Data exchange | Approvals | Jobs | AWV |   |         |     |     |            |           |        |
|----------|-------------------------|----|-------|----------|-------|---------------|-----------|------|-----|---|---------|-----|-----|------------|-----------|--------|
|          |                         |    |       |          |       |               |           |      |     |   |         |     |     |            | Test & Co | o.KG 🔻 |
| Adn      | nin > Permission groups |    |       |          |       |               |           |      |     |   |         |     |     |            |           |        |
| •        | 1 I Page(s), 6 Record(s | 5) |       |          |       |               |           |      |     |   |         | + 3 | 0 C | <b>Ö</b> 7 | Q         | =      |
|          | Group                   |    |       |          |       |               |           |      |     | • | Members |     |     |            |           |        |
| •        |                         |    |       |          |       |               |           |      |     |   |         |     |     |            |           |        |
|          | ADMIN ALL               |    |       |          |       |               |           |      |     |   | 1       |     |     |            | /         | ' Q    |
|          | ALL                     |    |       |          |       |               |           |      |     |   | 2       |     |     |            | /         | ' Q    |
|          | BANKING ALL             |    |       |          |       |               |           |      |     |   | 2       |     |     |            | 1         | Q      |
|          | PAYMENTS                |    |       |          |       |               |           |      |     |   | 0       |     |     |            | 1         | Edit   |
|          | SIGNATURE               |    |       |          |       |               |           |      |     |   | 0       |     |     |            | 1         | ' Q    |

• In this view the button "Module" opens up, showing the full content.

| Admin > Permission groups > I | Edit permission group |  |
|-------------------------------|-----------------------|--|
| Permission                    |                       |  |
| Assign 🔹                      | Remove 💌              |  |
| Module                        |                       |  |
| + Payments                    |                       |  |

• Please select "Payment cancellation" and "Recall state" by checking the boxes.

| - 0 | ders                  |              |              |              |              |              |              |
|-----|-----------------------|--------------|--------------|--------------|--------------|--------------|--------------|
|     | Send jobs             | $\checkmark$ | $\checkmark$ | $\checkmark$ | $\checkmark$ | $\checkmark$ |              |
|     | Fetch jobs            |              |              |              | $\checkmark$ |              |              |
|     | Distributed signature |              | •            |              | •            | $\checkmark$ | $\checkmark$ |
|     | Payment cancellation  |              |              |              | M            | -            | •            |
|     | Recall state          |              | N            |              |              |              |              |
|     | Piranaan Asta iralaad | -            | • •          | -            | -            | -            |              |

• Within "account rights" activate "Recall" for the required accounts.

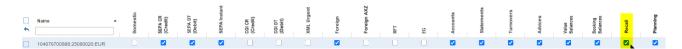

#### 4. FETCH JOB FOR RECALL STATE

With job type "C29 – Resolution of Investigation" it is possible to fetch recall states on a recurrent basis. You will find it on the homepage of UC eBanking prime or via the Orders menu "recall state".

• The initial implementation is done via "Orders – Fetch Jobs".

| 1   | UC eBanking prime | Cash management | Payments | AWV Sigr | nature Orders | Tools  |            |                |
|-----|-------------------|-----------------|----------|----------|---------------|--------|------------|----------------|
| Fet | tch jobs          |                 |          |          |               |        |            |                |
|     | riterion          | )               |          |          |               |        |            | <b>►</b> °     |
|     | State             | Execution       | R        | Result 👻 | Bank          | Type 🔺 | Executions | Next exect New |

• After selecting the Bank (choose one user per bank), job type "C29" and "Parse fetch job data", please select the recurring time for the recall state. Conclude the step by "Create".

| Fetch jobs > New fetch ord | er                                                                                              |
|----------------------------|-------------------------------------------------------------------------------------------------|
|                            |                                                                                                 |
| Bank(s)                    | 1 bank(s) selected •                                                                            |
| Order type                 | C29 - Resolution of Investigation +                                                             |
| Use export interface       | 095                                                                                             |
| Parse fetch job data       |                                                                                                 |
| Time period                | Scheduled from the running supply 👻                                                             |
| Begin execution            | (not before) 02/05/2021                                                                         |
| Final execution            | Unlimited                                                                                       |
| Days                       | 🗹 Mondey 🔽 Tuesday 🗹 Wednesday 🗹 Thursday 🗹 Friday 🗌 Saturday 🗌 Sunday                          |
| Execution time             | more times a day •       Start at 08.00 •       Execute every 30 minutes •       End at 18.00 • |
| Back                       | Create                                                                                          |

• After successful implementation the job is visible in the general page. The automatic Fetch Job will start the day after implementation. On the day of implementation, the job can be started manually by clicking on the arrow symbol.

| Fetch jobs                          |           |          |                   |               |                    |                |   |          |                  |
|-------------------------------------|-----------|----------|-------------------|---------------|--------------------|----------------|---|----------|------------------|
| Criterion   I Page(s), 16 Record(s) |           |          |                   |               |                    | + S 🖶 🖄        | â | <b>T</b> |                  |
|                                     |           |          |                   |               |                    |                |   | -        |                  |
| State                               | Execution | Result   | Bank              | Туре 🔺        | Executions         | Next execution |   |          |                  |
| State                               | Execution | Result - | Bank              | Type 🔺        | Executions         | Next execution |   |          |                  |
|                                     | Execution |          | Bank<br>UniCredit | Type A<br>C29 | Executions<br>1329 | Next execution | / | ' Q      | <mark>∢</mark> × |

• The recall state can be viewed either on the UC eBanking prime homepage or in the menu "Orders – Recall state".

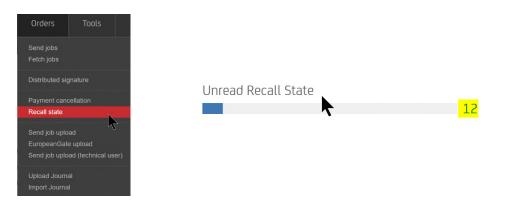

#### 5. PAYMENT CANCELLATION OF A FILE

If a whole file of transactions needs to be recalled, the payment cancellation can be generated directly from a send job.

• Via the menu "Orders – Send jobs – Tools – Payment cancellation"

| end orders                                        |           |        |      |        |         |    |                       |     |     |             |             |       |
|---------------------------------------------------|-----------|--------|------|--------|---------|----|-----------------------|-----|-----|-------------|-------------|-------|
| Criterion                                         | •         |        |      |        |         |    |                       |     |     |             |             |       |
| 4 1 → 1 Page(s), 1 Record(s)                      |           |        |      |        |         |    | +                     | F G | ē ( | 2 🕯         | T           | a   = |
| artod Custom period from 01/28/2020 to 02/04/2021 |           |        |      |        |         |    |                       |     |     |             |             | >     |
| Transmission                                      | Customer  | Amount | Туре | ld     | Ext. ld | DS | State                 |     | •   |             |             |       |
| ]                                                 | UniCredit | 3.00   | ССТ  | PRM00H |         | 1  | Signatures incomplete |     |     |             | ۹ 🗹         | - 0   |
|                                                   |           |        |      |        |         |    |                       |     | Te  | echnical Lo | ogs         |       |
|                                                   |           |        |      |        |         |    |                       |     | Ac  | ction Logs  |             |       |
|                                                   |           |        |      |        |         |    |                       |     | Re  | estore      |             |       |
|                                                   |           |        |      |        |         |    |                       |     | Up  | pdate orde  | er-state    |       |
|                                                   |           |        |      |        |         |    |                       |     | Pa  | ayment ca   | ancellation |       |

• In this page all eligible files for a payment cancellation are on display. By checking the box and selecting "Recall" the file will be recalled.

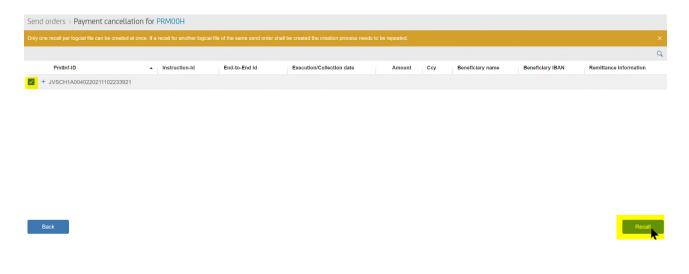

For this accumulative recall a reason needs to be stated. Various reasons can be chosen from a drop-down menu.

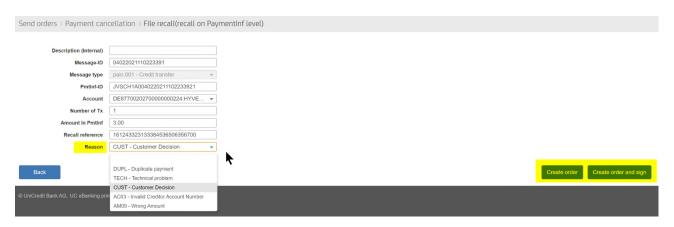

With the button "Create order" a send job is generated which can be signed with "Signature" or "Orders – Send jobs" by authorized users. As an alternative the job can be signed with the additional button.

Please read Chapter 8 "Signing recalls".

#### 6. PAYMENT CANCELLATION OF A SINGLE TRANSACTION

Payment cancellation of a single payment or of several single payments can also be generated from the send job. The process is started in the menu "Orders – Send Jobs – Tools – Payment cancellation".

• By clicking on the "+"-icon in front of the payment the transactions are displayed.

| Only one recall per logicial file can be created at once. If a recall for another logical file of the same send order shall be created the creation process needs to be repeated.                                                                                                    |                 |                  |                  |     |        |                           |               | PRMOOI         | ancellation for | Send orders > Payment ca |
|----------------------------------------------------------------------------------------------------|-----------------|------------------|------------------|-----|--------|---------------------------|---------------|----------------|-----------------|--------------------------|
|                                                                                                    |                 |                  |                  |     |        |                           |               |                |                 |                          |
| Period P. Josephine M. Frederick Market August August August August Developments (2011) Period August August Aug | C               |                  |                  |     |        |                           |               |                |                 |                          |
| Production a instruction a Encito-Encitica execution/Collection date Amount Ccy Beneficiary name Beneficiary IBAN Remittance information                                                                                                    | nce information | Beneficiary IBAN | Beneficiary name | Ccy | Amount | Execution/Collection date | End-to-End Id | Instruction-Id |                 | Pmtinf-ID                |

• Now the required payments can be selected for the recall.

| Pmtinf-ID                  | <ul> <li>Instruction-Id</li> </ul> | End-to-End Id | Execution/Collection date | Amount | Ccy | Beneficiary name | Beneficiary IBAN  | Remittance information |
|----------------------------|------------------------------------|---------------|---------------------------|--------|-----|------------------|-------------------|------------------------|
| JVSCH1A0040220211119359851 |                                    |               |                           |        |     |                  |                   |                        |
| JVSCH1A00402202111193598   | 351                                | NOTPROVIDED   | 02/04/2021                | 2.00   | EUR | Firma 2          | DE87 7002 0270 00 | Kunde 234 v. heute     |
| JVSCH1A00402202111193598   | 351                                | NOTPROVIDED   | 02/04/2021                | 3.00   | EUR | Firma 1          | DE87 7002 0270 00 | Kunde 123 v. heute     |
|                            |                                    |               |                           |        |     |                  |                   |                        |

• In this screen the details of the payment for recall are shown. It is possible to add an internal comment on the recall.

| Send orders > Payment can | cellation > Transaction recall |               |                              |                         |                |                                              |         |
|---------------------------|--------------------------------|---------------|------------------------------|-------------------------|----------------|----------------------------------------------|---------|
| Description (internal)    |                                |               |                              |                         |                |                                              |         |
| Message-ID                | 04022021111935985              |               |                              |                         |                |                                              |         |
| Message type              | pain.001 - Credit transfer 👻   |               |                              |                         |                |                                              |         |
| PmtInf-ID                 | JVSCH1A0040220211119359851     |               |                              |                         |                |                                              |         |
| Account                   | DE8770020270000000224:HYVE •   |               |                              |                         |                |                                              |         |
| Number of Tx              | 2                              |               |                              |                         |                |                                              |         |
| Amount in Pmtinf          | 5.00                           |               |                              |                         |                |                                              |         |
| Recall reference          | 161243415974385464916213100    |               |                              |                         |                |                                              |         |
|                           |                                |               |                              |                         |                |                                              |         |
| Transaction details       | (s)<br>Name Amount             | End-to-End Id | Execution Date               | Reason                  | Instruction-Id | Remittance information                       | + ∎   ≡ |
| ✓ 1 → 1 Page(s), 1 Record | Name Amount                    |               | Execution Date<br>02/04/2021 | Reason<br>CUST - Custom | Instruction-Id | Remittance information<br>Kunde 123 v. heute | + =   = |

• With the button "Create order" a send job is generated which can be signed with "Signature" or "Orders – Send jobs" by authorized users. As an alternative the job can be signed with the additional button.

Please read Chapter 8 "Signing recalls".

#### 7. MANUAL PAYMENT CANCELLATION

As in confidential payments (salaries and wages) the single transactions are not visible, a payment cancellation cannot be generated from the "Send jobs". Nevertheless, a cancellation can be entered manually.

For a manual recall two data arrays are required: Datei-ID (MsgId - Message-ID) and Sammlerreferenz (PmtInfId - Payment Information ID). The data can be retrieved by opening the letter-symbol (contains covernote) of a send job in the send jobs overview.

#### Example for "Covernote":

|                                               | CCT                          |                        |  |
|-----------------------------------------------|------------------------------|------------------------|--|
| Bank channel : UniCredit                      |                              |                        |  |
|                                               |                              |                        |  |
| GUTSCHRIFTEN                                  |                              |                        |  |
| Datei-ID :04022021111935                      | 85                           |                        |  |
| Datum/Zeit :04.02.2021/11:                    | 9:35                         |                        |  |
|                                               |                              |                        |  |
| Sammlerreferenz                               | : JVSCH1A                    | .0040220211119359851   |  |
|                                               |                              |                        |  |
| Bank-Code                                     | : HYVEDEM                    | MXXX                   |  |
|                                               |                              | MXXX<br>20270000000224 |  |
| Bank-Code<br>Kontonummer                      |                              | 20270000000224         |  |
| Bank-Code<br>Kontonummer                      | : DE87700<br>: Test &        | 20270000000224         |  |
| Bank-Code<br>Kontonummer<br>Auftraggeberdaten | : DE87700<br>: Test &<br>: 2 | 20270000000224         |  |

• In Orders – Payment cancellation a manual recall can be generated by selecting the "+"-symbol.

MsgId (Message-ID) = Datei-ID / File-ID

PmtInfld (Payment Information ID) = Sammlerreferenz

| /  | UC eBanking prime                              | Cash management         | Payments   | AWV          | Signature   | Orders              | Tools |              |                  |       |       |     |    |     | \$         |       |
|----|------------------------------------------------|-------------------------|------------|--------------|-------------|---------------------|-------|--------------|------------------|-------|-------|-----|----|-----|------------|-------|
|    |                                                |                         |            |              |             |                     |       |              |                  |       |       |     |    |     | Test & Co. | .KG 🔻 |
| Pa | yment cancellation                             |                         |            |              |             |                     |       |              |                  |       |       |     |    |     |            |       |
| Pa | <ul> <li>Period (Since last 7 days)</li> </ul> | State                   | * Reason   |              | •           |                     |       |              |                  |       |       |     |    |     |            |       |
| •  | 1 I Page(s), 0 Record(s                        | )                       |            |              |             |                     |       |              |                  |       | + 🖬 🗧 | ÷ ē | 12 | ā T | Q          | =     |
| Pe | riod Since last 7 days                         |                         |            |              |             |                     |       |              |                  |       | New   |     |    |     |            | ×     |
| -  | Created • Orde                                 | ring bank Ordering IBAN | Message-ID | Message type | Pmtinf-ID R | tecall Pmtinf block |       | Number of Tx | Amount in PmtInf | State |       |     |    |     |            |       |
| +  |                                                |                         |            |              |             |                     |       | •            |                  |       |       |     | *  |     |            |       |

• Again it is possible to recall files or single transactions. The required data entries are marked by colored background.

| /                     | UC eBanking prime          | Cash management          | Payments     | AWV          | Signature | Orders              | Tools |              |                   |                            |    |   |
|-----------------------|----------------------------|--------------------------|--------------|--------------|-----------|---------------------|-------|--------------|-------------------|----------------------------|----|---|
|                       |                            |                          |              |              |           |                     |       |              |                   |                            |    |   |
| Pay                   | ment cancellation          |                          |              |              |           |                     |       |              |                   |                            |    |   |
| <ul> <li>✓</li> </ul> | Period (Since last 7 days) | State                    | ▼ Reason     |              | -         |                     |       |              |                   |                            |    |   |
| •                     | 1 > 1 Page(s), 0 Record(   | s)                       |              |              |           |                     |       |              |                   | +                          | TT | G |
| Peri                  | iod Since last 7 days      |                          |              |              |           |                     |       |              | Recal             | II logical file            |    |   |
|                       | Created • Ord              | ering bank Ordering IBAN | Message-ID M | lessage type | Pmtinf-ID | Recall Pmtinf block |       | Number of Tx | Recal<br>Amount i | Il individual transactions |    |   |
| *                     |                            |                          |              |              |           |                     | *     |              |                   |                            |    |   |

| Payment cancellation > Tra | nsaction recall            |        |               |                   |        |                |                                            |         |
|----------------------------|----------------------------|--------|---------------|-------------------|--------|----------------|--------------------------------------------|---------|
|                            |                            |        |               |                   |        |                |                                            |         |
| Description (internal)     |                            |        |               |                   |        |                |                                            |         |
| Message-ID                 |                            |        | <b>N</b>      |                   |        |                |                                            |         |
| Message type               | pain.001 - Credit transfer | •      | イ             |                   |        |                |                                            |         |
| PmtInf-ID                  |                            |        |               |                   |        |                |                                            |         |
| Account                    | Select Account             | *      |               |                   |        |                |                                            |         |
| Number of Tx               |                            |        |               |                   |        |                |                                            |         |
| Amount in Pmtinf           |                            |        |               |                   |        |                |                                            |         |
| Recall reference           | 161243494412586249298      | 066800 |               |                   |        |                |                                            |         |
|                            |                            |        |               |                   |        |                |                                            |         |
| Transaction details        |                            |        |               |                   |        |                |                                            |         |
| 1 > 1 Page(s), 0 Record    | (s)                        |        |               |                   |        |                |                                            | + 💼 🗆 = |
|                            |                            |        |               |                   |        |                |                                            | · • -   |
| Contra account             | Name                       | Amount | End-to-End Id | Execution Date    | Reason | Instruction-Id | <ul> <li>Remittance information</li> </ul> |         |
|                            |                            |        |               | No records found. |        |                |                                            |         |
| Back                       |                            |        |               |                   |        |                |                                            | Create  |

With the button "Create" the payment cancellation is generated, the signature can be added either in the menu "Send job" or the menu "signature".

Please read Chapter 8 "Signing recalls".

| Pay          | ment cancellation          | ı                                 |               |            |              |           |                     |   |              |                  |       |       |     |   |            |     |
|--------------|----------------------------|-----------------------------------|---------------|------------|--------------|-----------|---------------------|---|--------------|------------------|-------|-------|-----|---|------------|-----|
|              | Period (Since last 7 days) |                                   |               | ▼ Reason   |              | •         |                     |   |              |                  |       |       |     |   |            |     |
|              | 1 I Page(s),               | 1 Record(s)                       |               |            |              |           |                     |   |              |                  |       | + 🕁 C | 0 B | Ē | <b>7</b> Q |     |
| Perio        | d Since last 7 days        |                                   |               |            |              |           |                     |   |              |                  |       |       |     |   |            | ×   |
| $\checkmark$ | Created                    | <ul> <li>Ordering bank</li> </ul> | Ordering IBAN | Message-ID | Message type | Pmtinf-ID | Recall Pmtinf block | N | Number of Tx | Amount in PmtInf | State |       |     |   |            |     |
| *            |                            |                                   |               |            |              |           |                     | • |              |                  |       |       | ٣   |   |            |     |
| <b>~</b>     | 02/04/2021 11:44:20        | UniCredit                         | DE87 7002 0   | 22222      | pain.001     | 34567895  | No                  | 2 | 2            | 5.00             | New   |       |     | / | 9          | - 🖪 |

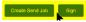

#### 8. SIGNING PAYMENT CANCELLATIONS

Payment cancellations can be duly signed just like payment files: via menu "Signature" or menu "Orders – Send Jobs".

| /    | UC eBanking prime         | Cash management | Payments  | AWV  | Signature | Orders | Tools   |                     |   |    |     |   |          |           |
|------|---------------------------|-----------------|-----------|------|-----------|--------|---------|---------------------|---|----|-----|---|----------|-----------|
|      |                           |                 |           |      |           |        |         |                     |   |    |     |   | Test     | & Co.KG 🔻 |
| S    | ignature orders           |                 |           |      |           |        |         |                     |   |    |     |   |          |           |
|      |                           | Options         | •         |      |           |        |         |                     |   |    |     |   |          |           |
|      | 1 I Page(s), 1 Record(s   | )               |           |      |           |        |         |                     |   | 9  | 0 C | â | <b>T</b> | ર   ≡     |
| C    | riterion To be signed     |                 |           |      |           |        |         |                     |   |    |     |   |          | ×         |
|      |                           | Description     | Bank      | Туре | Amount    | Ccy    | Creator | Created             | • | DS |     |   |          |           |
|      |                           |                 |           |      |           |        | •       |                     |   |    |     |   |          |           |
|      | DE87700202700000000224:H1 | VEDEMMXXX:      | UniCredit | C55  |           |        | X1      | 02/04/2021 17:07:44 |   | 0  | 14  | Q | $\geq$   | - 🖻       |
|      |                           |                 |           |      |           |        |         |                     |   |    |     |   |          | Sign      |
| Sigr | n order [PRM00J]          |                 |           |      |           | ×      |         |                     |   |    |     |   |          |           |

| Bank channel : UniCredit                                                                                                    |                                                                                                    |   |
|----------------------------------------------------------------------------------------------------|----------------------------------------------------------------------------------------------------|---|
| CAMT.055 RUECKRU<br>Datei-ID : 16124548643891061<br>Datum/Zeit : 04.02.2021/17:07:                                                                                                    | 69562543200                                                                                                    |   |
| Original-Messagereferenz<br>Original-Sammlerreferenz<br>Original-Nachrichtentyp<br>Kontonummer<br>Auftraggeber<br>Original Anzahl der Zahlungssac<br>Original Summe der Betraege<br>Rueckrufmodus                                                            | : 04022021111935985<br>: JVSCHLA004022021119359851<br>: pain.001<br>: DE87700202700000000224<br>: Test & Co.KG<br>tze : 2<br>: 5,00<br>: Alle Transaktionen |   |
|                                                                                                    |                                                                                                    |   |
| eBanking prime OTC<br>Sign order [PRM00J]                                                                                                    | Connected                                                                                                    | × |
| Sign order [PRMOOJ]<br>You are signing 1 order(s) f                                                                                                    |                                                                                                    |   |
| You are signing 1 order(s) f<br>Bank channel : UniCredit<br>CAMI,055 RUECE                                                                                                    | or 1 bank channel(s)                                                                                                    | ] |
| Sign order [PRMOOJ]<br>You are signing 1 order(s) f<br>Bank channel : UniCredit<br>C A M T . 0 5 5 R U E C F<br>Datei-ID : 1612454064305<br>Datum/Zeit : 04.02.2021/17                                                                                       | or 1 bank channel(s)<br>                                                                                                    | ] |
| Sign order [PRM00J]<br>You are signing 1 order(s) f<br>Bank channel : UniCredit<br>C A M T . 0 5 5 R U E C F<br>Datei-ID : 1612454864395<br>Datum/Zeit : 04.02.2021/17<br>Original-Mesmagereferenz<br>Original-Machrichtentyp<br>Kontonummer<br>Auftraggeber | or 1 bank channel(s)<br>                                                                                                    |   |

|                     |           |         | ype | ld     | Ext. Id | DS | State                   |      |     |
|---------------------|-----------|---------|-----|--------|---------|----|-------------------------|------|-----|
|                     |           |         |     |        |         |    |                         |      |     |
| 02/04/2021 17:15:08 | UniCredit | C5      | 55  | PRM00J | A004    | 1  | Post Processing succeed | Q 🔽  | 0 🖻 |
| 02/04/2021 17:17:28 | UniCredit | 5.00 CC | ст  | PRM00I | A02S    | 1  | DES by bank             | ्र 🗹 | Ø 🖪 |

On the homepage of UC eBanking prime or in the menu "Jobs – Recall state" you will find feedback on your payment cancellations through the recurring Fetch Job "C29".

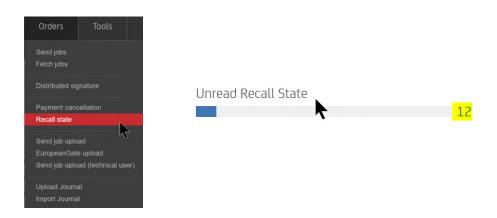

| <b>7</b> | UC eBanking prime                   | Cash management |                      |                     |                       |                  |                    |                         |   |              |  |  |
|----------|-------------------------------------|-----------------|----------------------|---------------------|-----------------------|------------------|--------------------|-------------------------|---|--------------|--|--|
|          |                                     |                 |                      |                     |                       |                  |                    |                         |   | Co.KG 🔻      |  |  |
| Red      | all state                           |                 |                      |                     |                       |                  |                    |                         |   |              |  |  |
|          | ▼ Period (Unreed Status) ▼ Status ▼ |                 |                      |                     |                       |                  |                    |                         |   |              |  |  |
| •        | 1 + 1 Page(s), 12 Recor             | d(s)            |                      |                     |                       |                  | Mark as n          | ead 🗸 🕂 🔽 👼 [           |   | =            |  |  |
| Peri     | od Unread Status                    |                 |                      |                     |                       |                  |                    |                         |   | ×            |  |  |
|          | Assgnmt-ID                          | Ordering BIC    | Party Name           | Created             | Status                |                  | Paymentinf-Id      | Reason                  |   |              |  |  |
| *        |                                     |                 |                      |                     |                       |                  | •                  |                         | • |              |  |  |
|          | CUD201001RAIB000001                 | HYVEDEMM        | Test & Co.KG         | 10/01/2020 14:47:32 | PDCR - Pending canc   | ellation request | JVSCH1A00110202012 |                         |   | Q            |  |  |
|          | CUD201029RAIB000003                 | HYVEDEMM        | Test & Co.KG         | 10/29/2020 16:51:43 | RJCR - Rejected canc  | ellation request | JVSCH1A00110202012 | ARDT - Already returned |   |              |  |  |
|          | CUE201008RAIB000001                 | HYVEDEMM        | TANIA1D0-TxRecall-CC | 10/08/2020 11:20:31 | CNCL - Cancelled as p | per request      |                    |                         |   | View details |  |  |
|          | 01/200400004/000000                 | INCOMPANY.      | TANKA 100 T-0 00     | 40100/0000 44-00-04 | 0101 0                | +                |                    |                         |   | 0            |  |  |